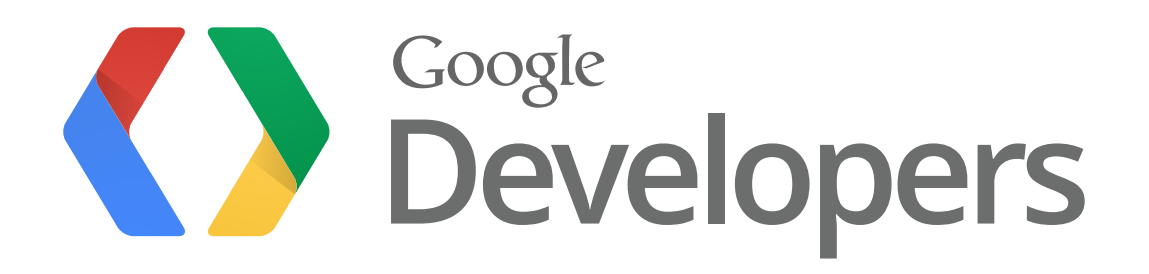

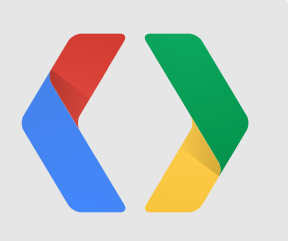

# **Empower Local Shopping Through Google Shopping**

Thomas Kotzmann, Google Content API for Shopping Claudia Ciorascu, Google Merchant Center

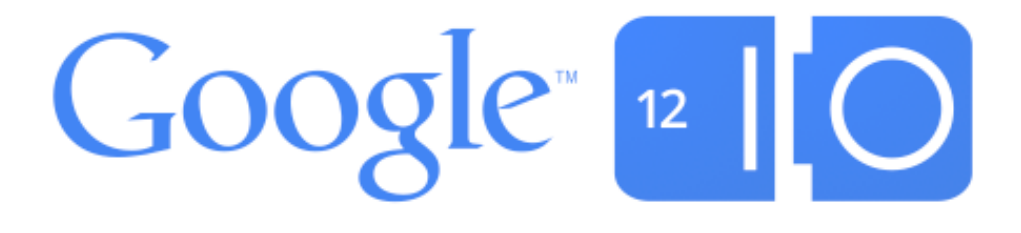

### **Agenda**

- Introduction to Local Shopping
- Account Configuration
- Local Product Uploads
- Products Dashboard and Local Data Quality
- Price-Inventory Updates
- Local Data Freshness
- Q&A

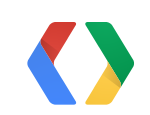

3

### **Introduction to Local Shopping**

Google's mission is to organize the world's information and make it universally accessible and useful.

Which stores in my neighborhood sell a certain product, do they have it in stock, and what does it cost?

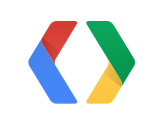

# **Introduction to Local Shopping**

US Online and Web-influenced Retail Sales (\$billions)

Source: "US Online Retail Forecast, 2010-2015", Forrester Research Inc., February 28, 2011.

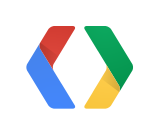

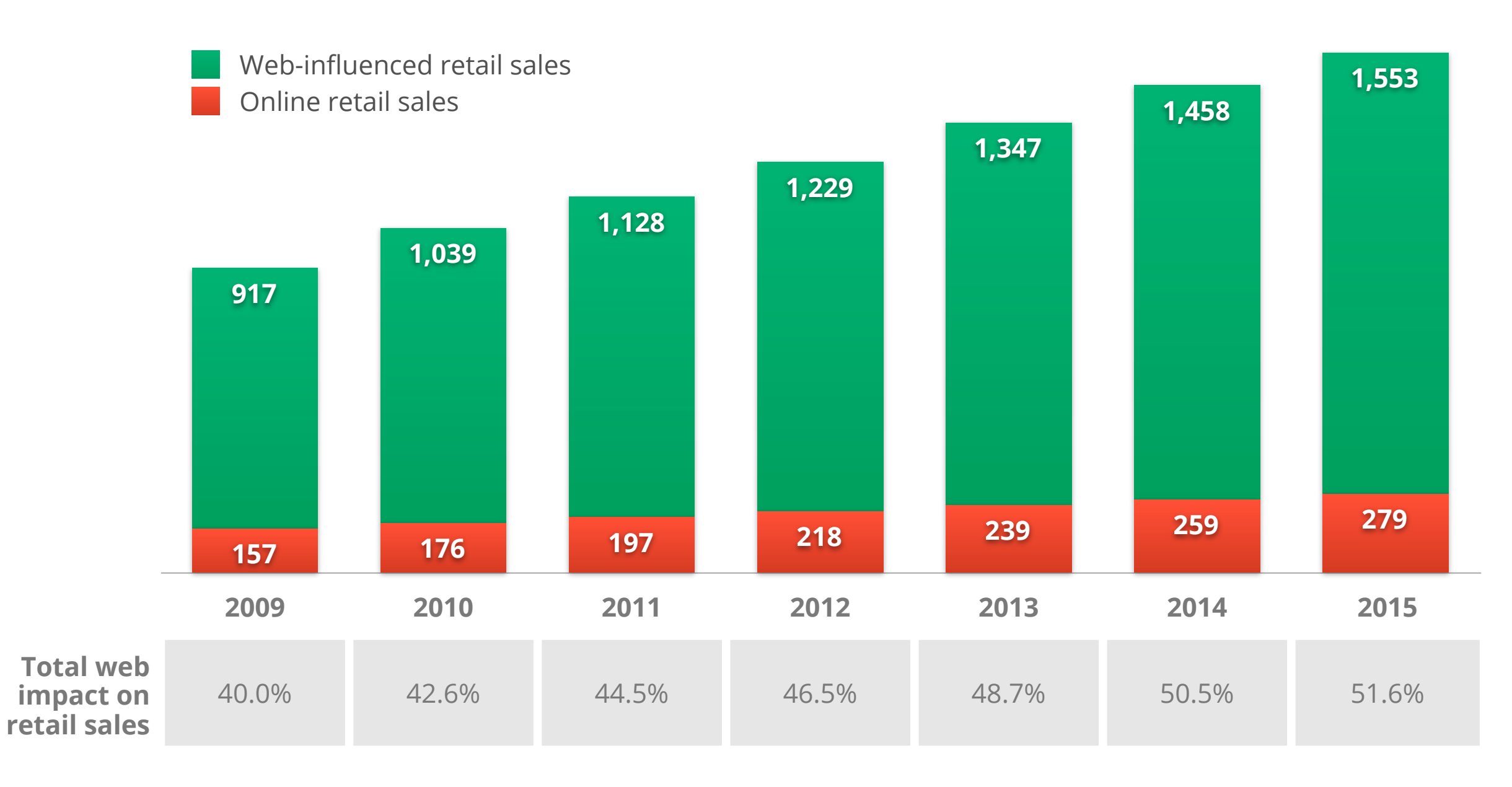

#### **Product Page**

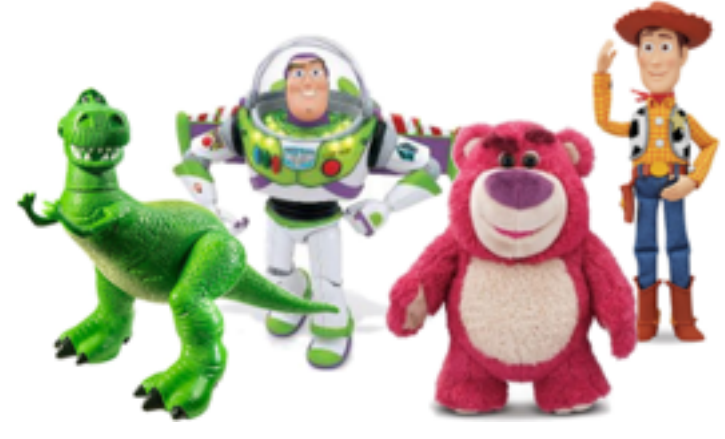

#### **Nearby Stores**

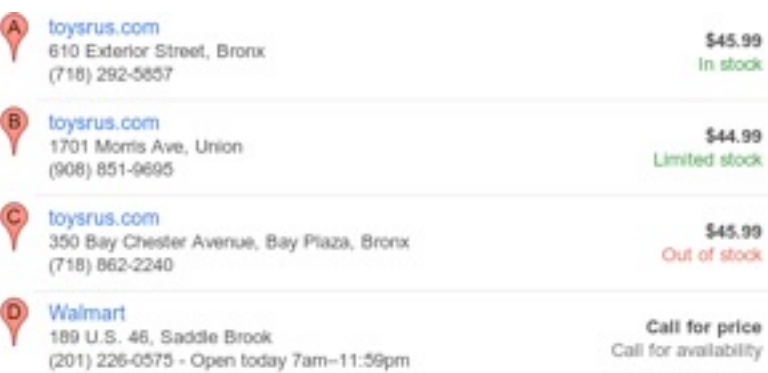

#### **Local Availability**

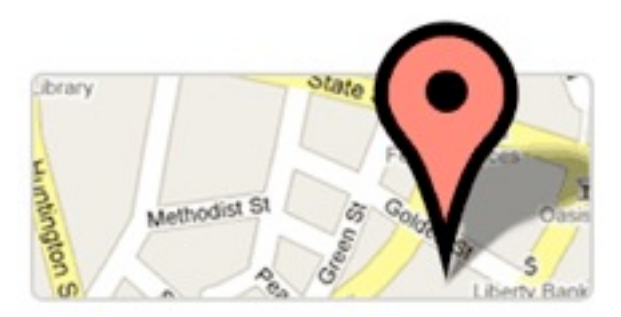

#### **Store Locations**

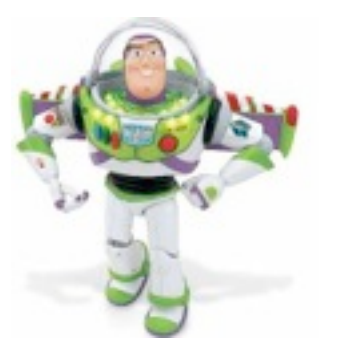

#### Toy Story Power-Up Action Figure - Buzz Lightyear

#### \$40 online, \$44 nearby

\*\*\*\*\*\* 71 reviews  $Q - 1$  Recommend this on Google

Time to Power Up with the new Toy Story Power-Up Buzz Lightyear Action Figure! Poseable Buzz comes to life with original voice, flashing lights and sound effects. Press the red oval button for amazing Power Up lights and electronic SFX. Press the blue or green oval button for regular talking phrases. Press the red round button to release Buzz's wings for intergalactic missions!

Add to Shopping List

**Local Product Data**

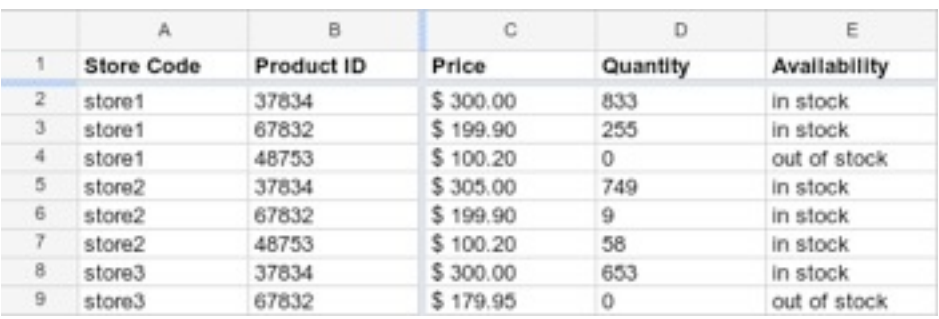

**Local Data Quality**

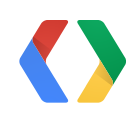

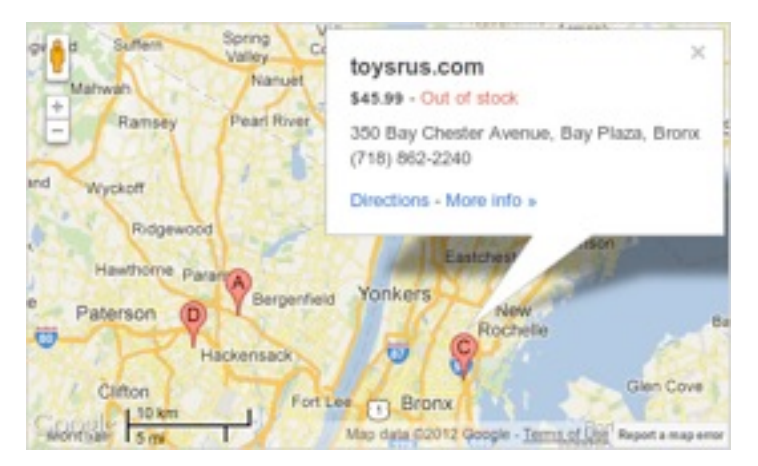

**Price-Inventory Data**

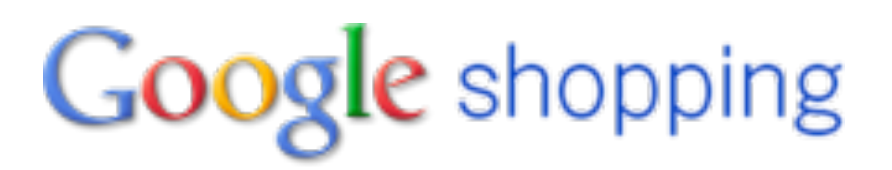

#### Price-quantity data freshness

Number of price-quantity items by when they were last updated in price-quantity data.

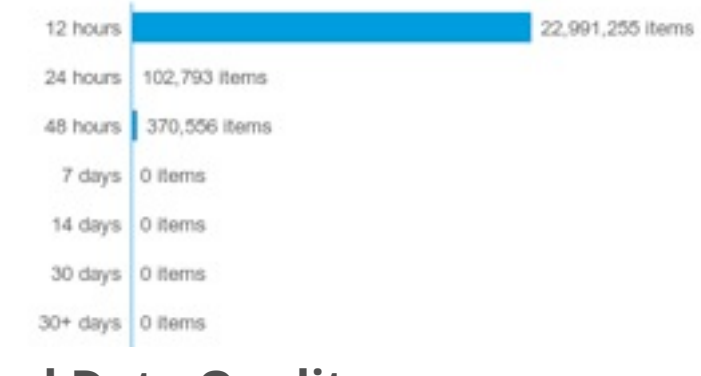

## **Introduction to Local Shopping**

### **Local Shopping**

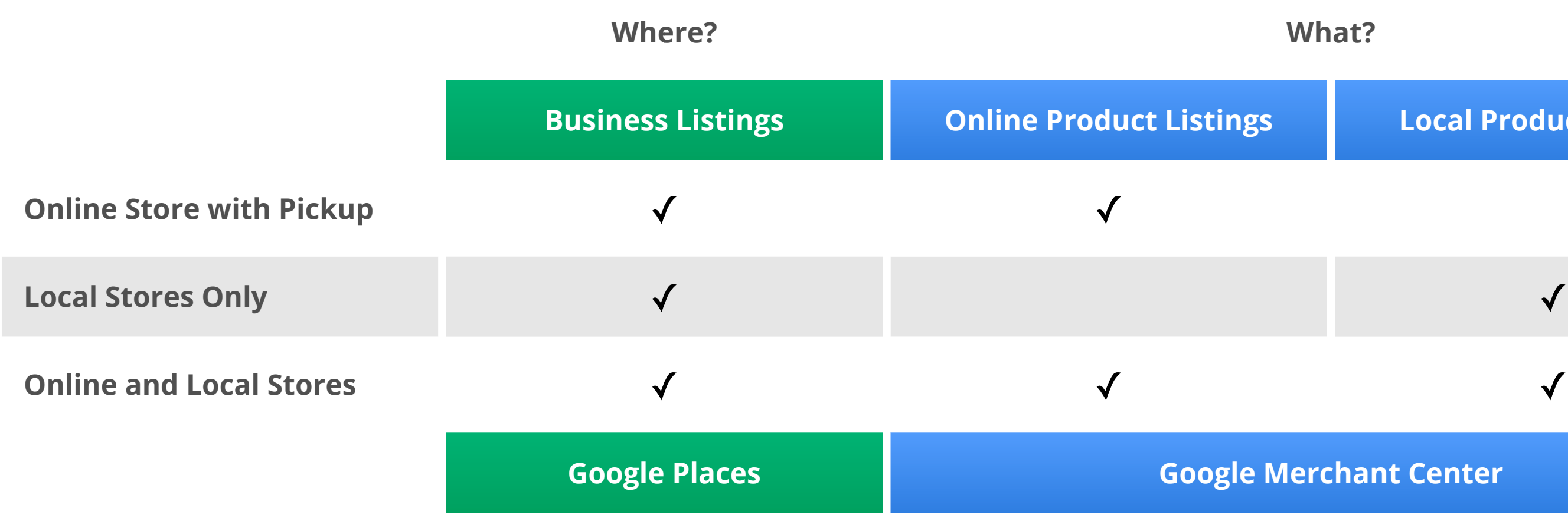

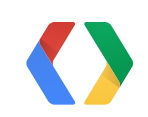

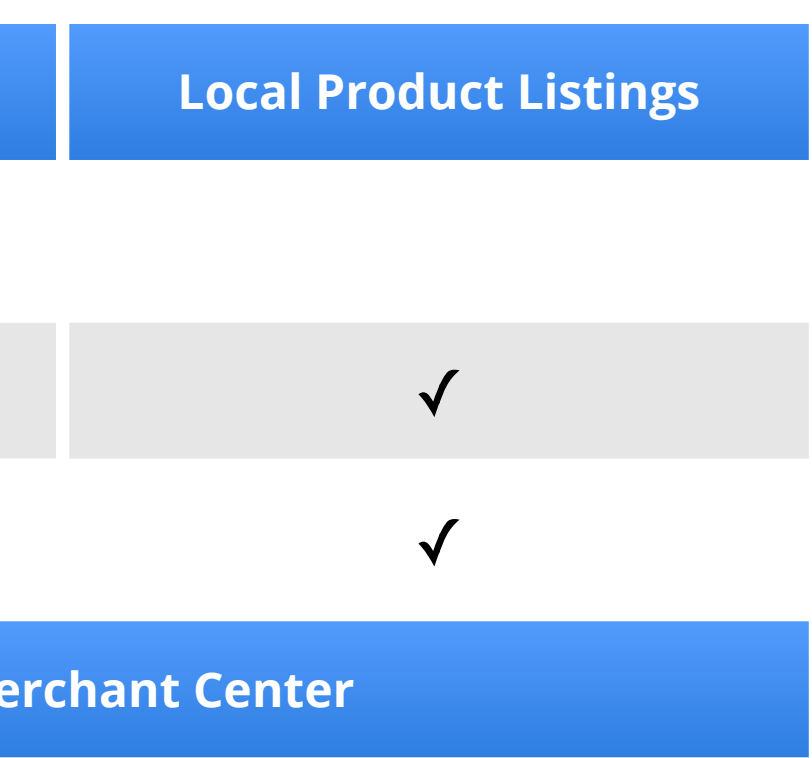

### Data Types and Accounts

# **Local Shopping**

8

Step by Step

- □ Sign up for Local Shopping
- ☐ Upload store locations (business listings) to Google Places
- ☐ Link the Google Places account in Google Merchant Center
- □ Upload product data via the Google Content API for Shopping
- □ Regularly update price and inventory for local products
- □ Monitor the quality and freshness of the data

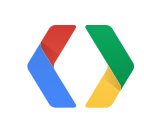

## **Account Configuration**

Business Listings in

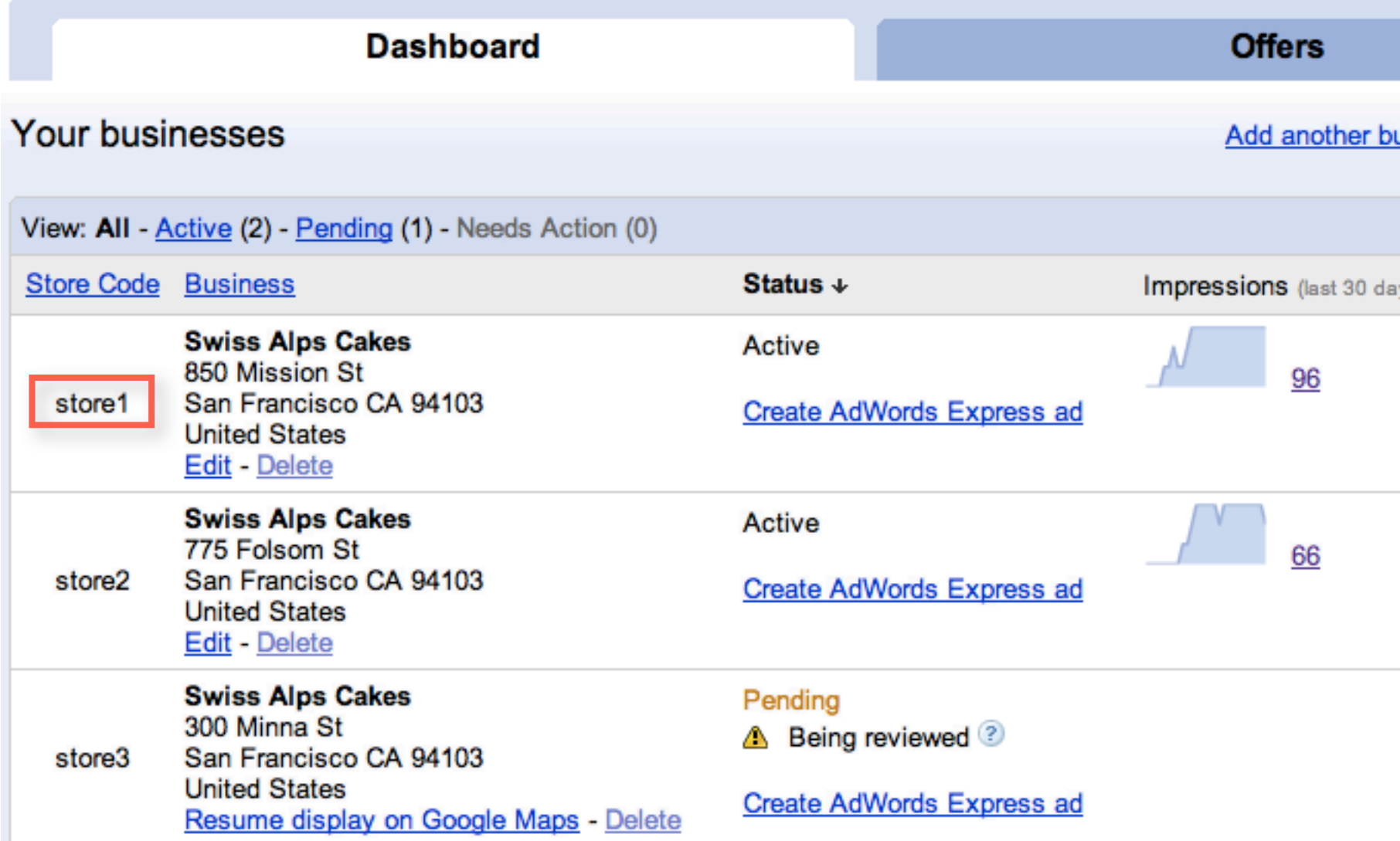

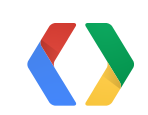

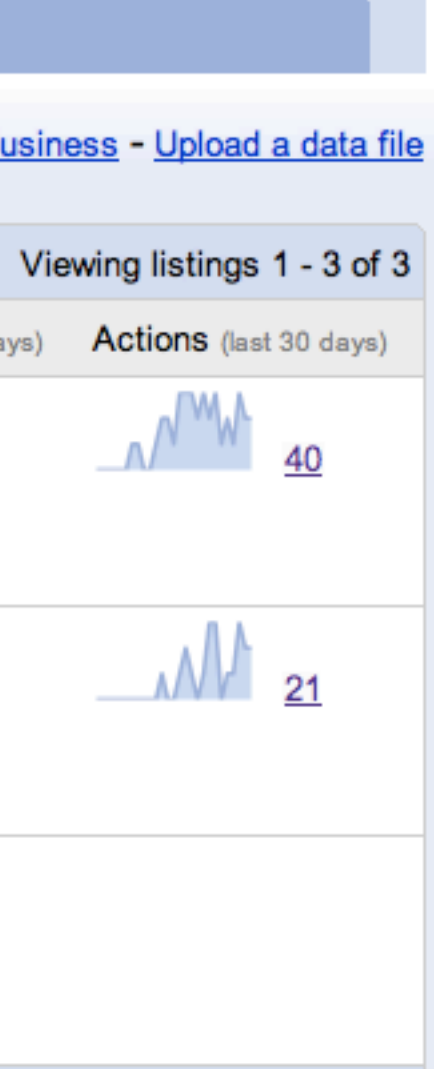

## **Account Configuration**

Google merchant center as a Shopping Acquisition Platform

#### Dashboard

Data feeds Products Data quality Performance Local data quality

**API Dashboard** 

 $\ominus$  Settings

General

**FTP** 

**Google Storage** 

Tax and shipping

**AdWords** 

Checkout

**Local shopping** 

**Trusted Stores** 

**Users** 

### **Local shopping settings**

#### **Local account**

Using local shopping you can upload data feeds for your local stores. Learn more

 $\mathbb Z$  Enable local shopping.

Once enabled, the account is permanently configured for local shopping only.

You can review local shopping's guidelines here.

#### **Google Places**

By linking this account with your Google Places account, we will be able to utilize information about your physical store locations in Local Shopping. Learn more

- O I do not yet have a Google Places account.
- **Journal** Use my existing Google Places account.
	- Your email address: geneva.matterhorn@gmail.com
- Use another Google Places account. Google will send a confirmation request email to the following user.

Email address:

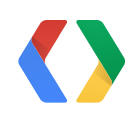

# **Local Shopping**

Step by Step

- ☑ Sign up for Local Shopping
- ☑ Upload store locations (business listings) to Google Places
- ☑ Link the Google Places account in Google Merchant Center
- □ Upload product data via the Google Content API for Shopping
- □ Regularly update price and inventory for local products
- □ Monitor the quality and freshness of the data

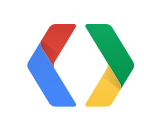

## **Local Product Uploads**

- Product listing across stores without store-specific properties
- Sent as XML to HTTP server via PUT or POST
- Local products are uploaded the same way as online products
- References between local and online products

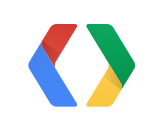

Using the Google Content API for Shopping

## **Local Product Uploads**

- Channel must be local <sc:channel>local</sc:channel>
- Reference to the corresponding online product <scp:webitemid>01</scp:webitemid>
- Link is optional

<link rel="alternate" href="http://www.swissalpscakes.ch/cakes?id=11"/>

- Price is optional and defines the default national price if given <scp:price unit="usd">15.50</scp:price>
- No quantity or availability on product level <scp:quantity>100</scp:quantity> <scp:availability>in stock</scp:availability>

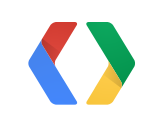

Comparison with Online Product Data

### **Products Dashboard**

Google merchant center - Browse Online and Local Products

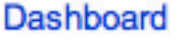

Data feeds

**Products** 

Data quality

Performance

Local data quality

**API Dashboard** 

**+ Settings** 

#### **Products**

You can also configure your products to show in the following destinations: Product Ads. Learn more

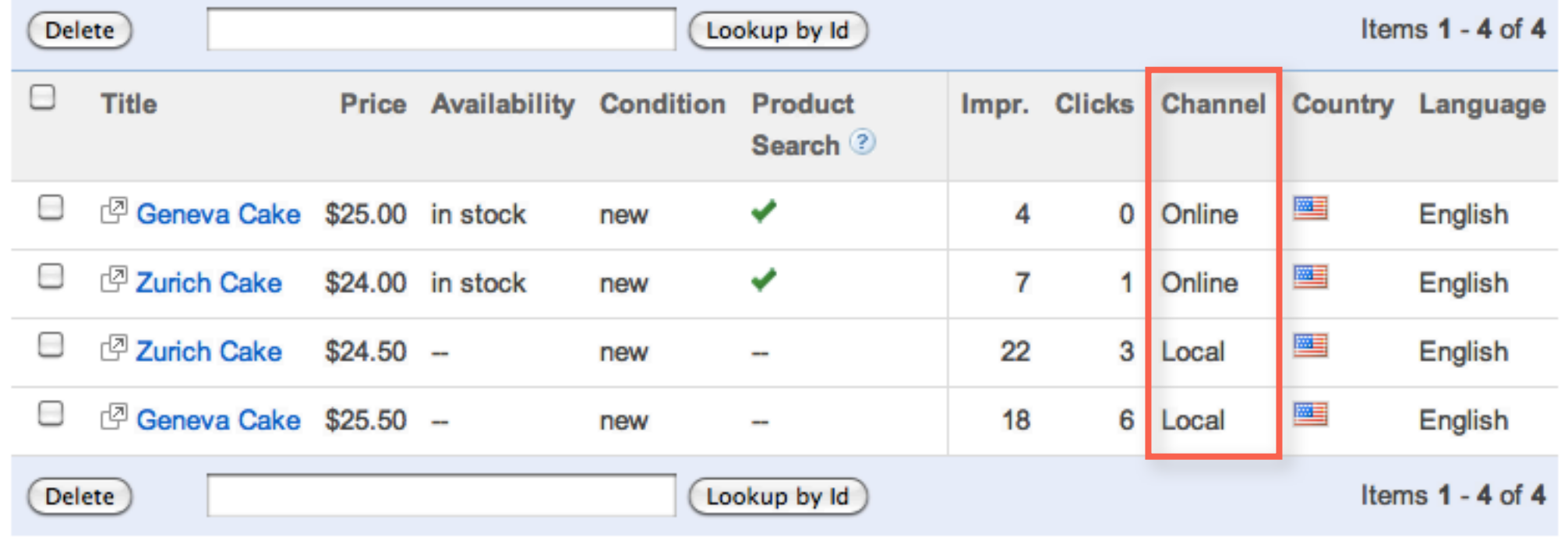

Status: All

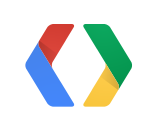

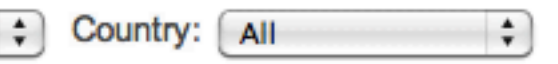

### **Local Data Quality** Google merchant center - Track Online and Local Products

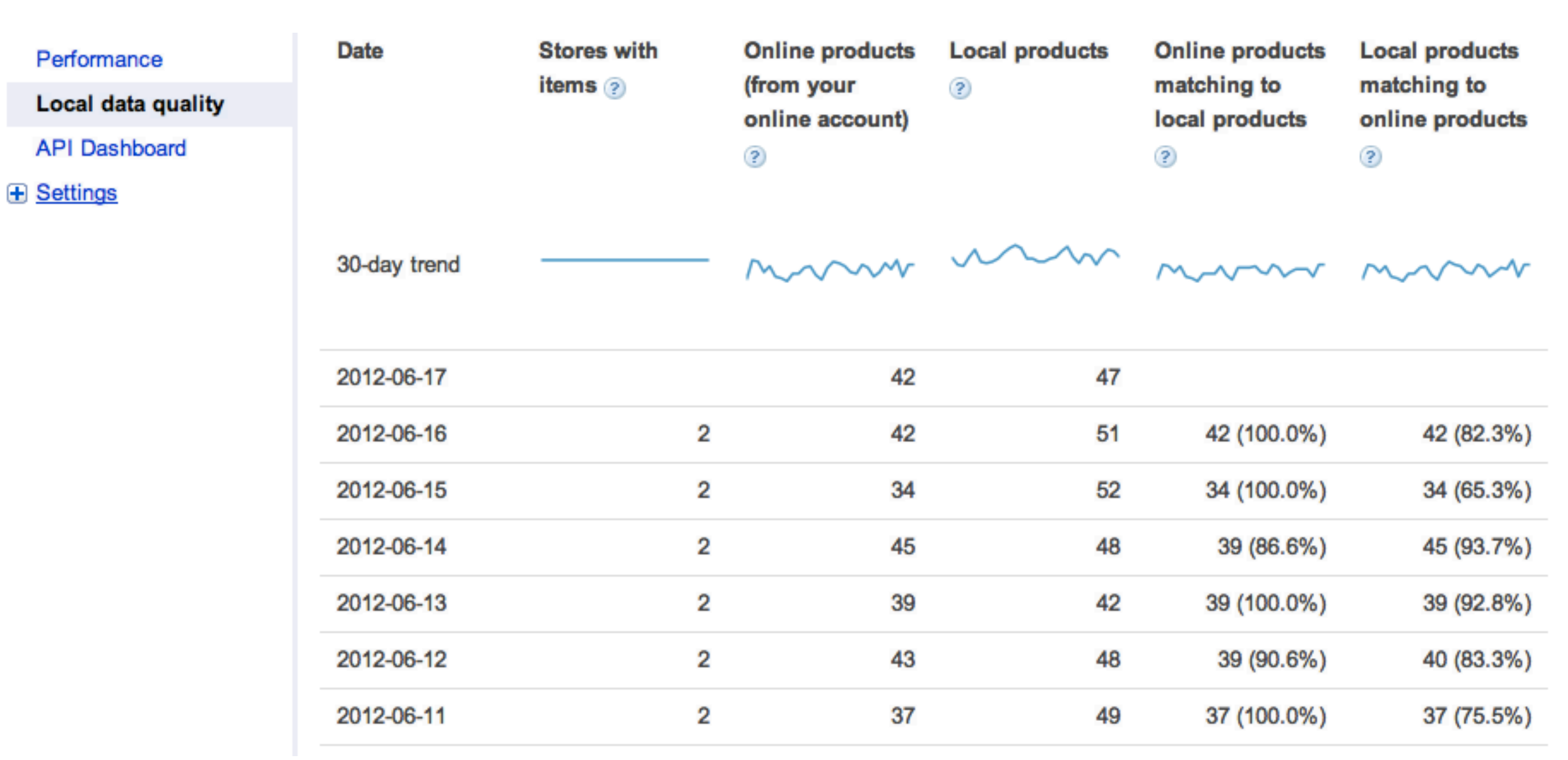

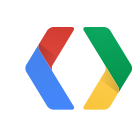

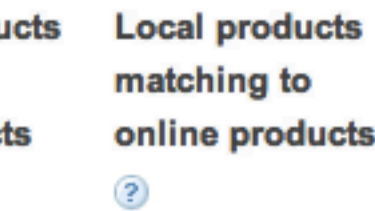

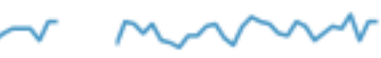

- Submitted via a separate price-inventory feed
	- Mapping of store/product pairs to store-specific product properties
	- Each entry must at least specify a quantity
	- Price is mandatory if the product has been submitted without a default price
	- Only supported operation is update
- Incremental updates
	- Values of missing elements are kept unchanged
	- Values must be explicitly deleted via empty elements
- Can be grouped into batch requests
	- Preferably group by product rather than by store

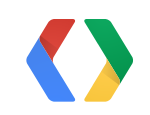

Update Requests

### Single Updates and Batch Requests

#### XML

POST https://content.googleapis.com/content/v1/8591209/inventory/batch

```
<feed>
   <entry>
     <batch:operation type="update"/>
     <id>https://content.googleapis.com/content/v1/8591209/inventory/store1/items/local:en:US:11</id>
     ...
   </entry>
</feed>
```
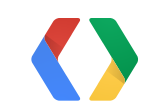

XML

PUT https://content.googleapis.com/content/v1/8591209/inventory/store1/items/local:en:US:11

<entry>

 ... </entry>

<entry>

```
 <scp:price unit="USD">15.50</scp:price>
```

```
 <scp:quantity>8</scp:quantity>
```

```
 <scp:availability>in stock</scp:availability>
```

```
 <scp:sale_price unit="USD">12.90</scp:sale_price>
```

```
 <scp:sale_price_effective_date>2012-06-27T09:00 null</scp:sale_price_effective_date>
</entry>
```
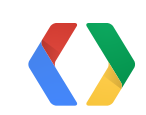

Example Entry

#### XML

from gdata.contentforshopping.client import ContentForShoppingClient from gdata.contentforshopping.data import InventoryEntry

```
entry = InventoryEntry()
entry.price = Price('15.50', unit='USD')
entry.quantity = Quantity('8')
entry.availability = Availability('in stock')
entry.sale_price = SalePrice('12.90', unit='USD')
entry.sale_price_effective_date = SalePriceEffectiveDate('2012-06-27T09:00 null')
```

```
shopping_client = ContentForShoppingClient(account_id='8591209')
updated_entry = shopping_client.UpdateInventoryEntry(entry, '11', 'US', 'en', 'store1')
```
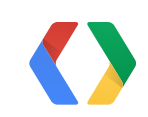

 $\bullet\qquad \bullet\qquad \bullet$ 

#### **PYTHON**

Using Client Libraries

### **Local Data Freshness**

Google merchant center - Monitor Online and Local Products

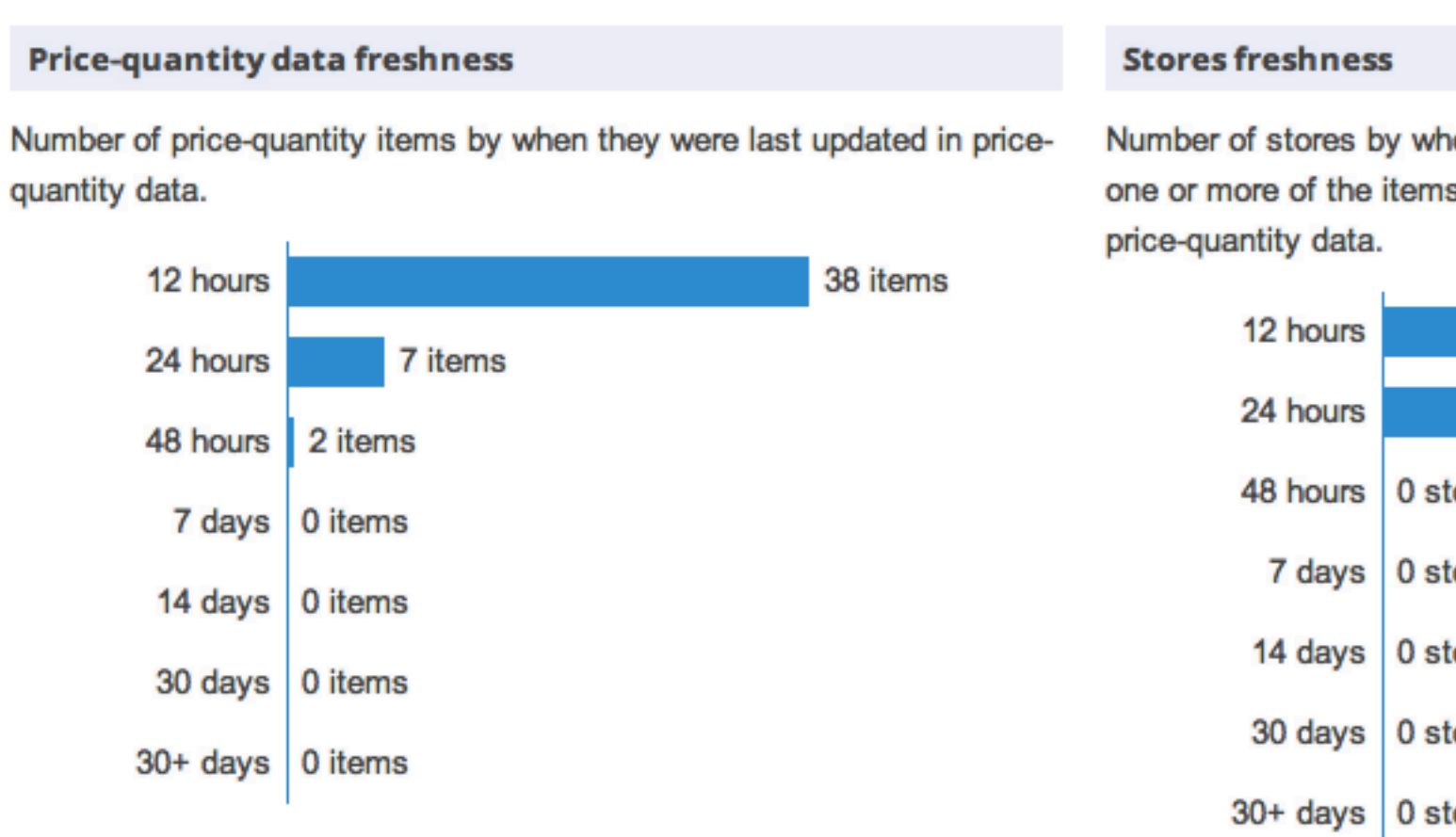

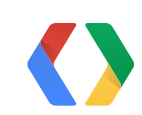

Number of stores by when they were last updated. A store is updated if one or more of the items associated with that store is updated in the

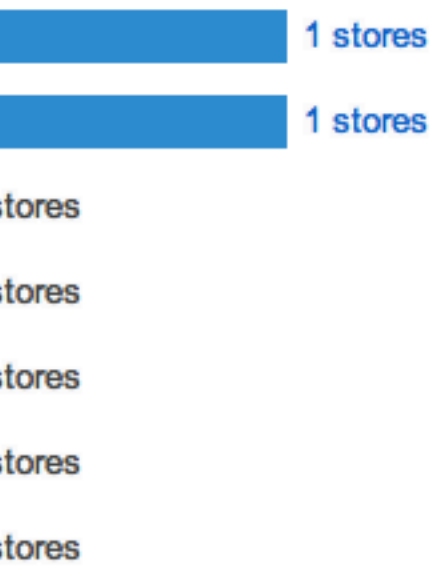

### **Local Data Freshness**

### Google merchant center - Monitor Online and Local Products

#### Stores by percentage of local products matched to online products

The number of stores that have a certain percentage of local products matched to online products. Matching is computed based on price-quantity data, local product listings and online product listings.

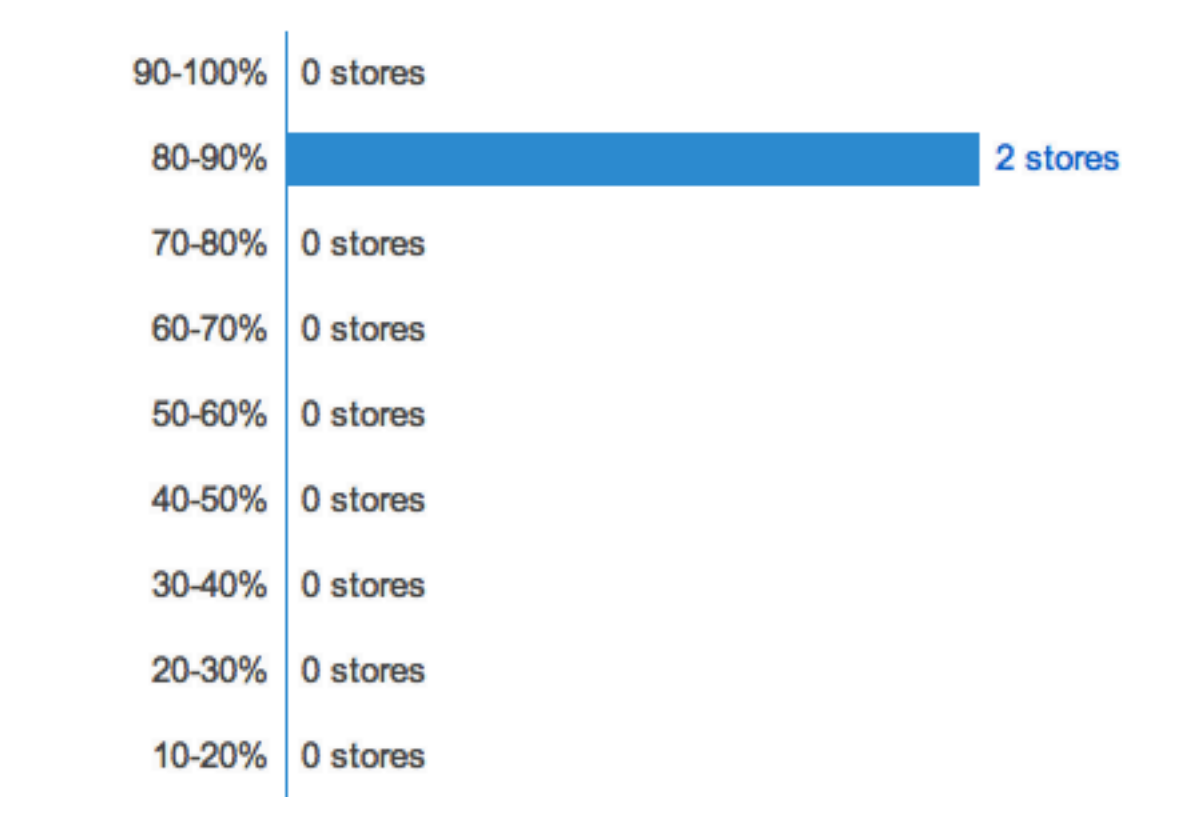

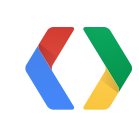

# **Local Shopping**

Step by Step

- ☑ Sign up for Local Shopping
- ☑ Upload store locations (business listings) to Google Places
- ☑ Link the Google Places account in Google Merchant Center
- ☑ Upload product data via the Google Content API for Shopping
- ☑ Regularly update price and inventory for local products
- ☑ Monitor the quality and freshness of the data

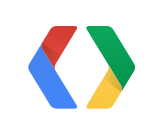

### **Summary**

- Helps consumers to find nearby stores that sell a product
- Enables local stores to compete with online stores
- In beta now
	- US: Apply today at<http://goo.gl/SQMep>
	- UK, Germany, France, Japan: Contact your Google Sales Representative
- More information
	- <http://developers.google.com/shopping-content/>

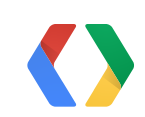

Local Shopping on Google Shopping

# **Thank You!**

<http://www.google.com/shopping/> <http://support.google.com/merchants/> <http://developers.google.com/shopping-content/>

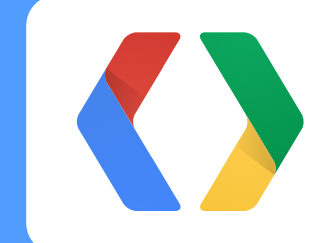

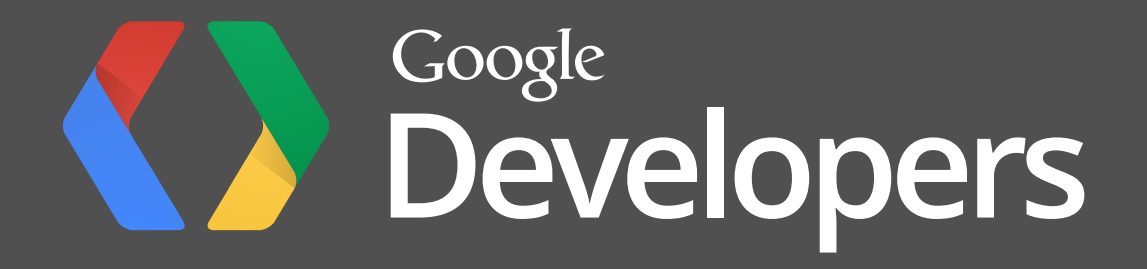